# **IIIIBRINKSHOME**

# Getting Started with Smarter Home Security Mobile App

#### DOWNLOAD THE APP **1**

The Brinks Home app for phone and tablet is available for free download on Google Play Store and Apple App Store.

You can also control and monitor your system using your Apple Watch, Apple TV, Amazon Fire TV, Amazon Echo and Google Home.

Apple

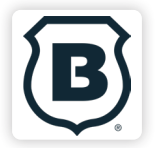

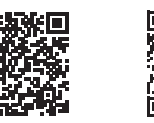

**Brinks Home App**

App Store Google Play Store

## ACTIVATE PLACES **3**

Enable rules to automate your lights, locks, thermostats, and more based on the location of your smartphone.

Get an alert if you've left home without arming your system and save energy by automatically adjusting the thermostat when you're close to home.

 *> Places > Position the pin to the desired area\**

### TIP: TWO-FACTOR AUTHENTICATION

Add an extra layer of security to protect access to your system. Whenever you sign into your system from a new or untrusted device, you'll have to enter both your password and a code sent to your mobile phone.

*Online Account > Settings > Login Information > Two-Factor Authentication*

### ENABLE NOTIFICATIONS **2**

Click Notifications to enable Push Notifications. You can also add or manage your push, text and email notifications on-the-go.

A System Not Armed notification will remind you if you forget to arm your system when you're away from home.

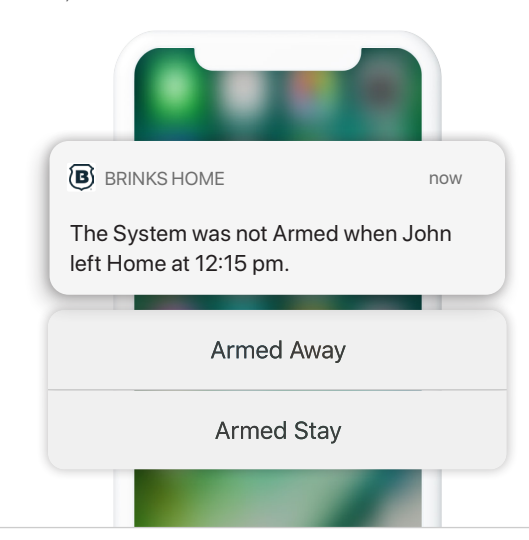

800-447-9239

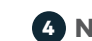

### NAVIGATE THE DASHBOARD **4**

View and control your system from the palm of your hand with the easy-to-navigate Dashboard. Arm and Disarm your panel, adjust lights, locks, thermostats, and garage doors.\*

*\*These services are only available on certain plans. Please contact your security dealer for more information.*

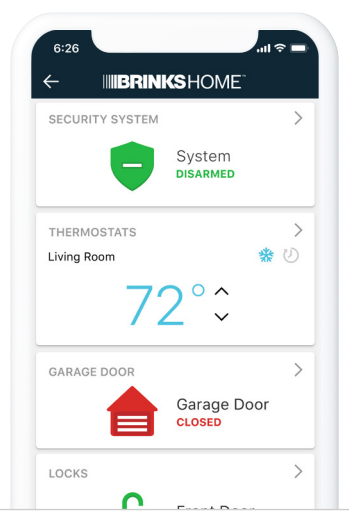

powered by  $(\wedge)$ **ALARM.COM®** 

brinkshome.com

Copyright © 2022 Alarm.com. All rights reserved. Alarm.com and the Alarm.com Logo are registered trademarks of Alarm.com.

# **IIIIBRINKSHOME**

# Getting Started with Smarter Home Security

Online Account

### LOG IN AT alarm.com/us/brinkshome **1**

Log in using the username/password provided by your installer to manage and view your system from the Homepage.

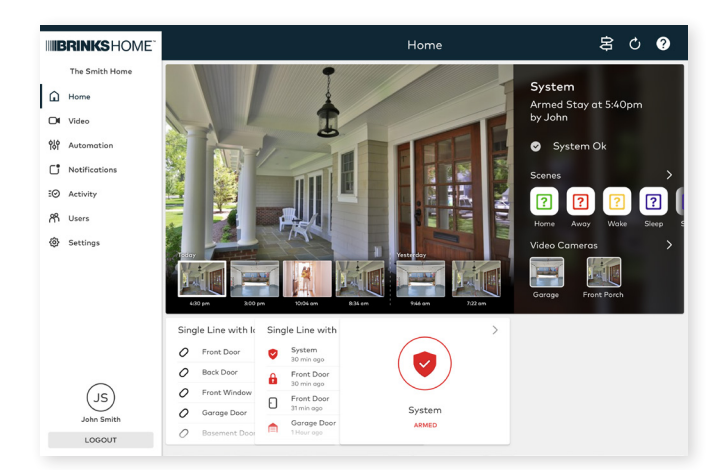

## **2** SET UP USER CODES **4**

Set up user codes for your family members, friends, dog walker, nanny or anyone who has access to arm/disarm your panel.

### *Users > Add New User*

Also assign user-specific access, permanent or temporary, to selected access points (security system, locks, etc.) for a specific date and time range.

#### *Users > Actions > Add Temporary User*

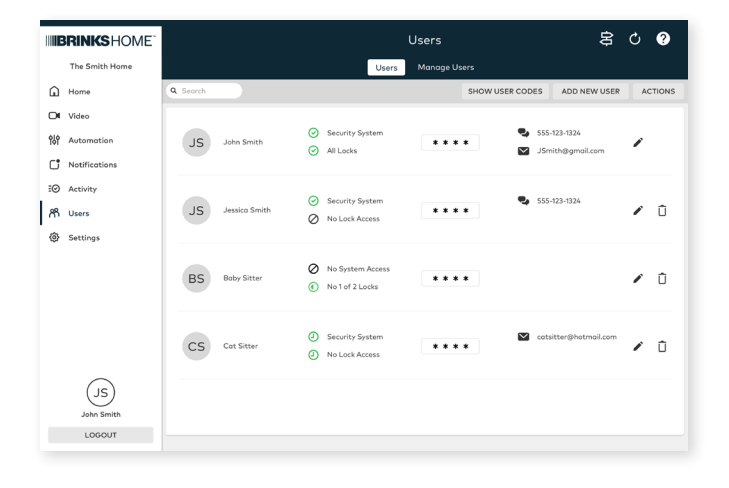

### 800-447-9239

### CONFIGURE NOTIFICATIONS **3**

Receive real-time alerts (text, email or push) due to a system occurrence, such as the system reporting an alarm, if someone forgets to arm the system, or if a door is left open. You can also add and manage notifications from the Brinks Home app.

*Notifications > + New Notification > Select default or customize your own > + Add Recipient > Save Notification* 

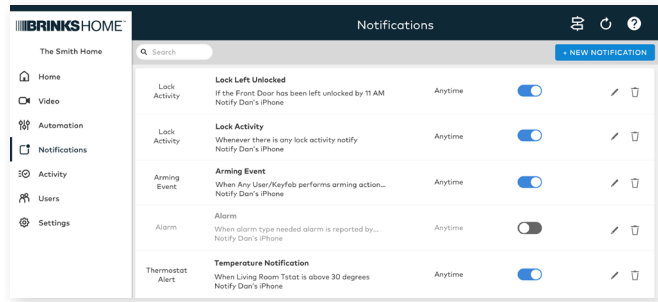

### **BENABLE PLACES**

Enable Location Services and create a geo-fence to automatically adjust your home's settings. Places uses your smartphone's location to detect when you're leaving or close to home to help you save energy and effort.

*Settings > Places > + Add a Fence > Position the pin to the desired area*

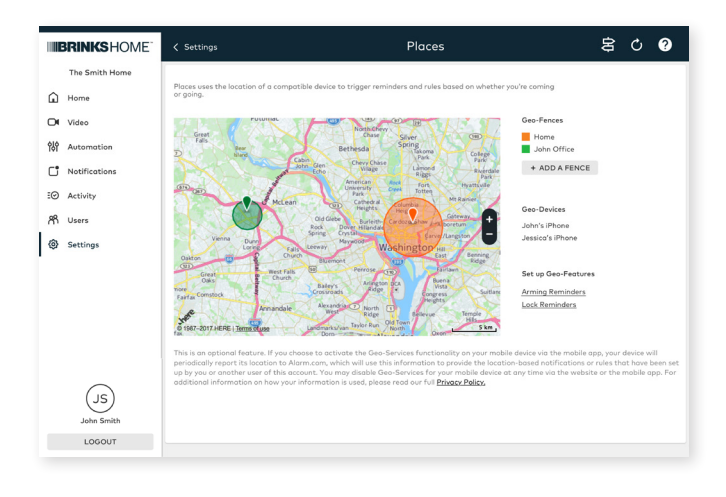

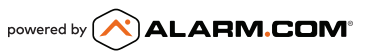

brinkshome.com